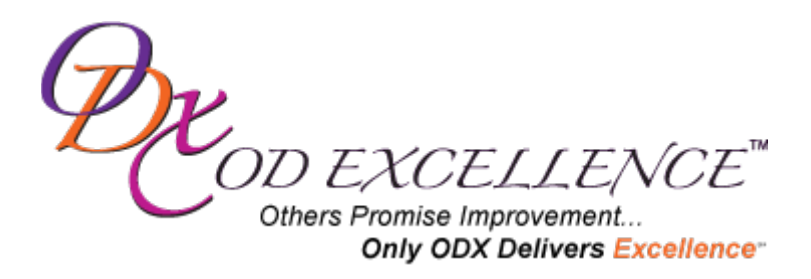

# **An Overview of Your Health Care Reform to Thrive Worksheets**

### **Introduction**

The journey that you will be taking to prepare your office for health care reform as it unfolds in your community is an individual path that is unique to you and your office. The worksheets that are available to you through OD Excellence's Health Care Reform to Thrive program provide organization to the process as well as a necessary resource for documenting the important information that you gather.

## **How They Work**

The worksheets are only visible to you and the staff of OD Excellence. They are designed to guide you through the research process and help you understand what information is important to research to help you establish an appropriate strategy for your practice.

The worksheets serve as a convenient mechanism to share this information with the staff of OD Excellence. The information you enter will be used to better collaborate and to allow us to guide you through the most efficient process to get fully prepared in the time frame that works for you.

You can complete part of any worksheet and go back and continue to work later. The information you have entered will automatically be saved and pick up where you left off next time you log in.

Do not feel as if you need to enter all information into any given worksheet before you move on to another worksheet. Many of the fields are included as optional to help you think about the information that might be helpful to gather. Some fields may be irrelevant to you or will be relevant in the future.

To provide an environment where you can organize and store information specific to your practice and community, you will need an account for your practice. Please send an email to Jennifer Low at [jlow@odexcellence.com](mailto:jlow@odexcellence.com) for any help logging in or to request that an account be created for you if you have not already received this information.

1207 Vine Street Suite G, Healdsburg, California 95448 Phone 707.433.5542 Fax 707.473.4636

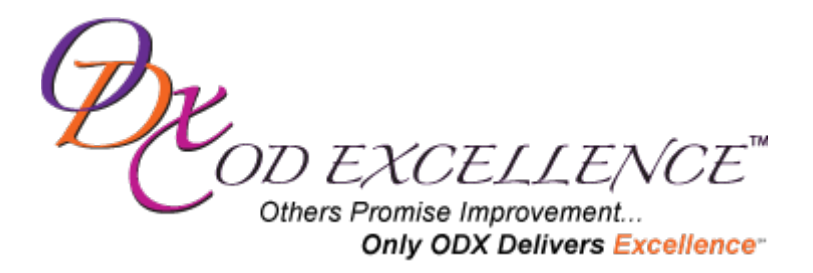

#### **Get Started**

Login using the User Name and Password assigned by OD Excellence.

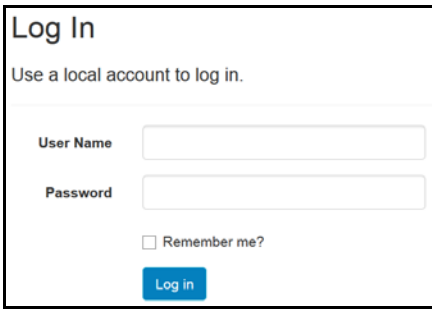

Once logged in, you will have access to "Available Worksheets" and "My Activate Worksheets". Click on the blue buttons at the top of the page to toggle between available and active worksheets.

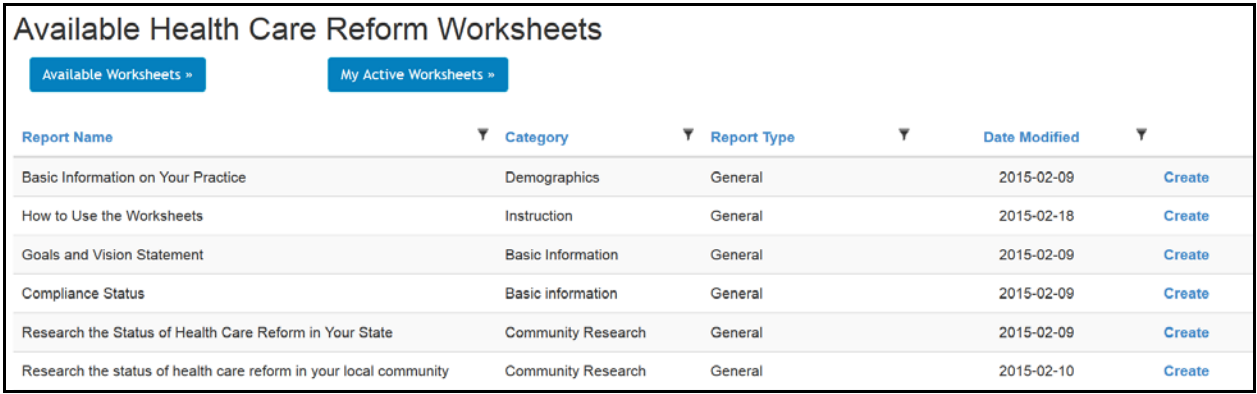

# **Available Worksheets**

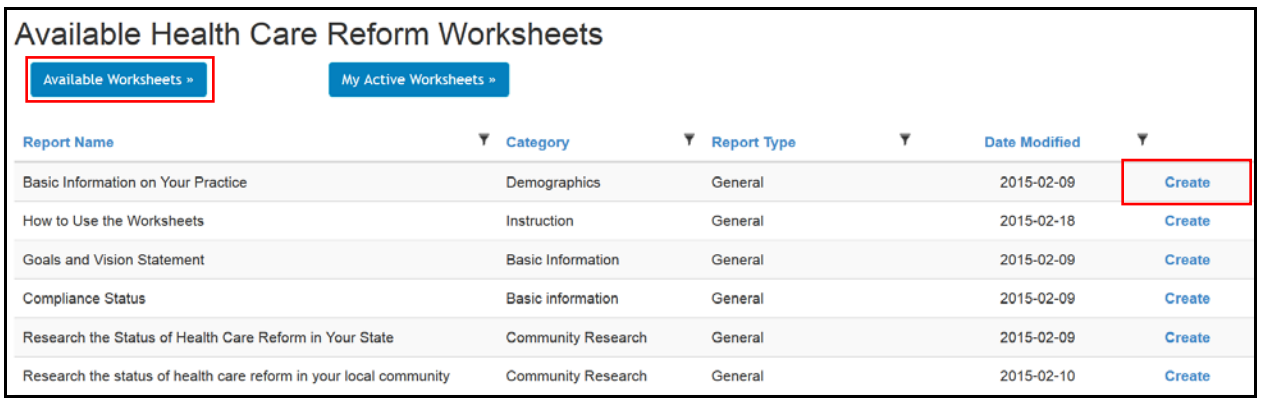

1207 Vine Street Suite G, Healdsburg, California 95448 Phone 707.433.5542 Fax 707.473.4636

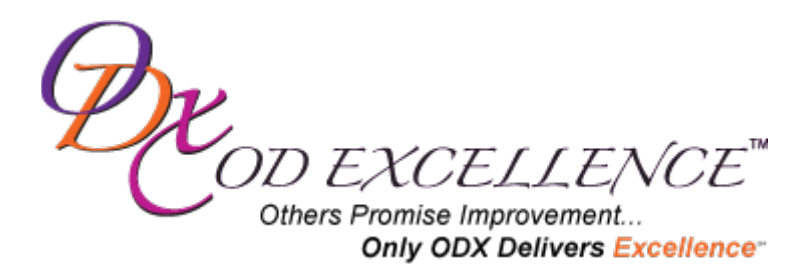

"Available Worksheets" provides a list of all the worksheets you have access to through your membership with OD Excellence and Getting Connected.

Simply click "Create" next to the worksheet you'd like to begin creating.

After you click "Create", you'll be prompted to add a "Remark". This field can be edited at any point and is available as an additional reminder regarding the purpose of that worksheet. For instance, if I am filling out the worksheet titled, "Basic Information on Your Practice", I might add my practice name to the remarks field.

If this field is unnecessary, simply enter "N/A".

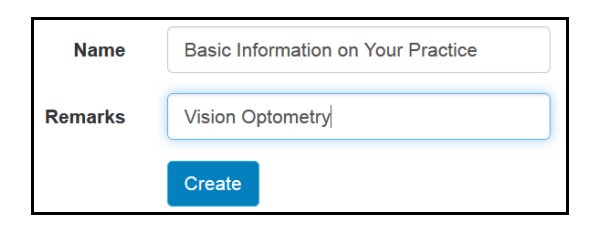

Once you have created your worksheet, you can click "Edit" next to any of the fields you would like to populate. This information will automatically be saved. When you log in again in the future, you will see all the information you previously entered.

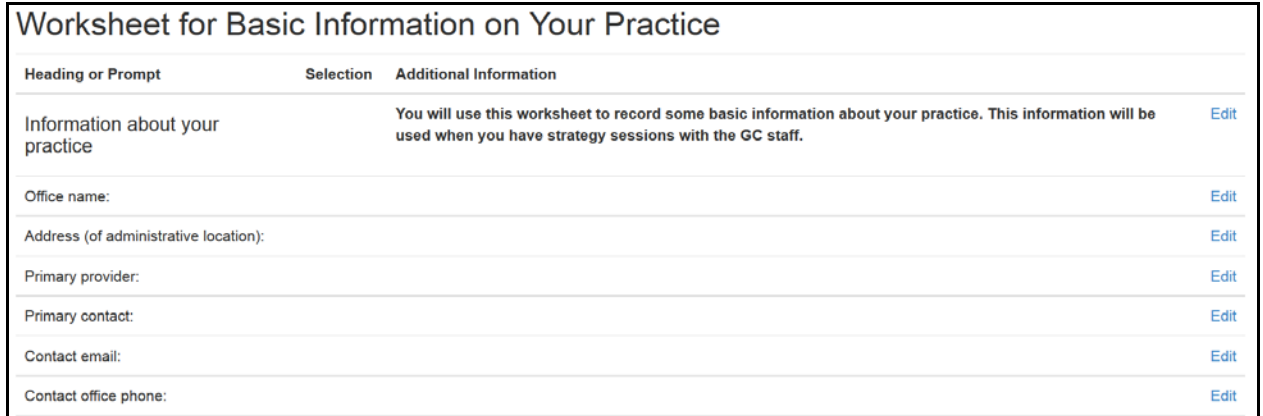

When you are finished with a worksheet, scroll to the bottom of the page and click "Back to List of Worksheets" to go to another worksheet.

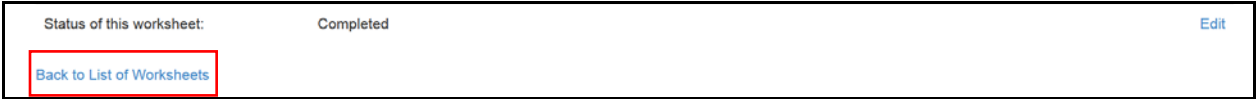

1207 Vine Street Suite G, Healdsburg, California 95448 Phone 707.433.5542 Fax 707.473.4636

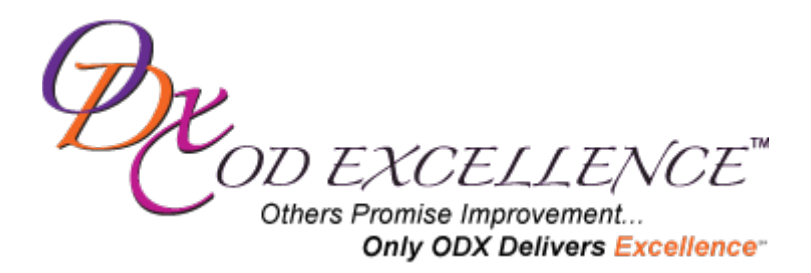

#### **My Active Worksheets**

Click on "My Active Worksheets" to access any worksheets you have previously created and started to populate. Any information you previously entered will be visible to you and you can continue to edit or add any additional information.

To continue to add/edit information in a worksheet, select "Edit Worksheet".

To edit the "Remark" you previously added, select "Edit Worksheet Header". In the example below, if I wanted to edit the name of my practice, "Vision Optometry", I would choose "Edit Worksheet Header".

You can delete a worksheet at any time by clicking "Delete" next to that worksheet.

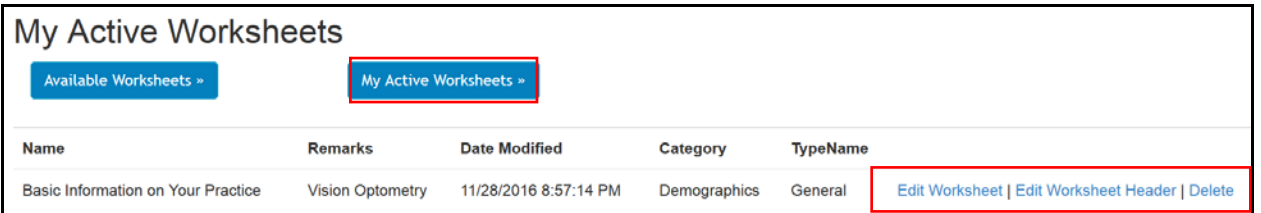

1207 Vine Street Suite G, Healdsburg, California 95448 Phone 707.433.5542 Fax 707.473.4636